## УПРАВЛІННЯ КУЛЬТУРИ І ТУРИЗМУ ХАРКІВСЬКОЇ ОБЛАСНОЇ ДЕРЖАВНОЇ АДМІНІСТРАЦІЇ

ХАРКІВСЬКА ОБЛАСНА УНІВЕРСАЛЬНА НАУКОВА БІБЛІОТЕКА

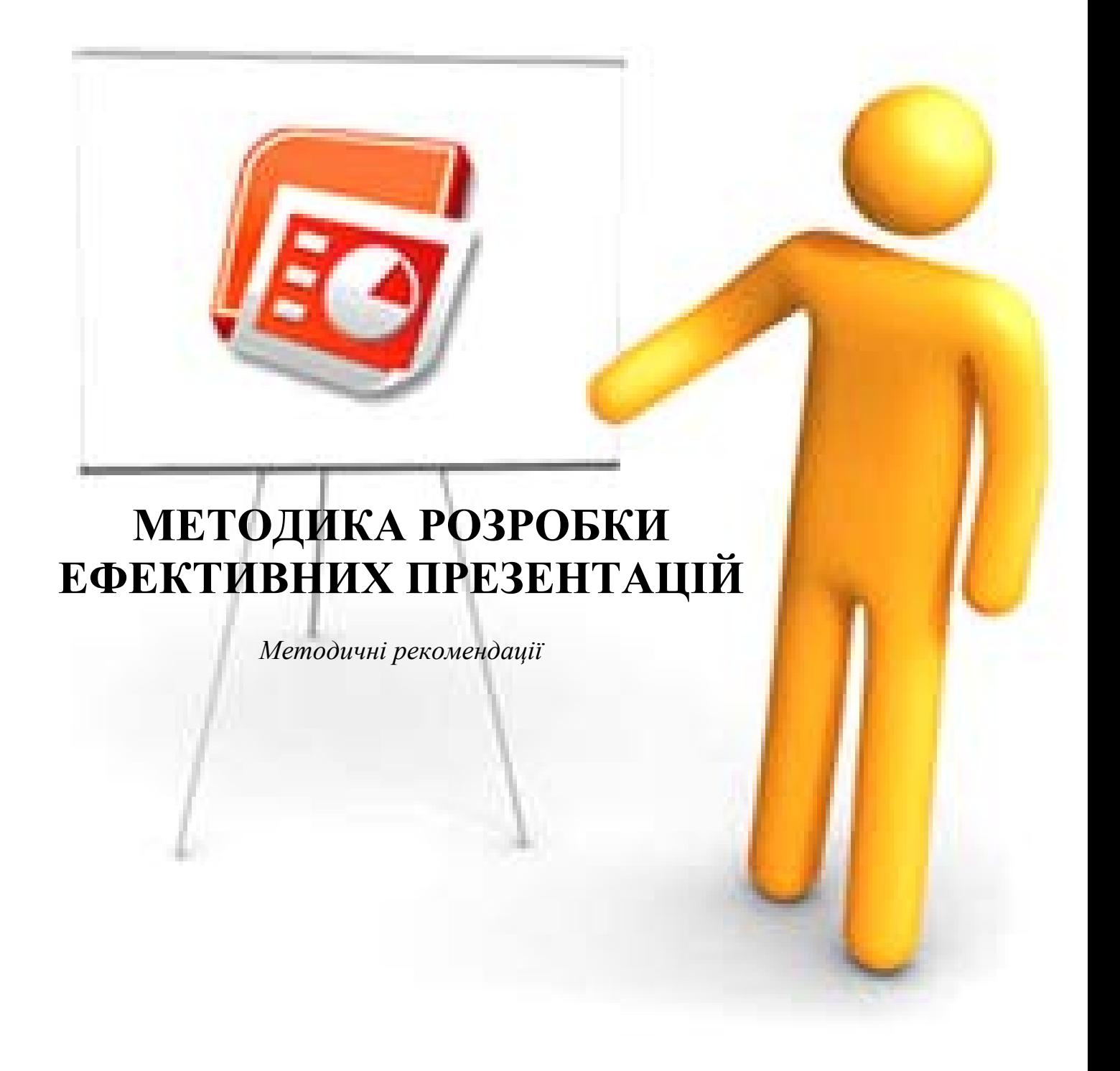

Харків - 2012

ББК 78.34 К 83

**Методика розробки ефективних презентацій:** метод. рекоменд. / Упр. культури і туризму Харк. облдержадмін., Харк. обл. універс. наук. б-ка; ред.-уклад. Н.М. Грачова - Х.: ХОУНБ, 2012.

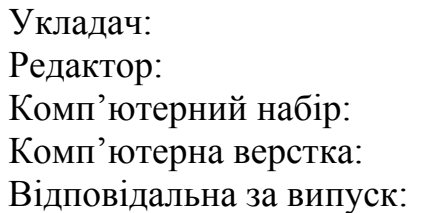

 $\overline{\phantom{a}}$  , and the contract of the contract of the contract of the contract of the contract of the contract of the contract of the contract of the contract of the contract of the contract of the contract of the contrac

Н.М. Грачова Ю.М. Готвянська Н.М. Грачова О.Ю. Пілосинкіна Н.І.Шостко

© Харківська обласна універсальна наукова бібліотека

Презентация — это главный вид современного прикладного искусства. *А. Каптерев*

Слово «презентація» увійшло в життя бібліотечного співтовариства років десять тому з поняттями «Бібліотечна реклама», «Бібліотечний PR», «Бібліотека в сфері сервісного обслуговування». Ми стали використовувати прийоми які впливають на споживача інформації в бажаному для бібліотеки напрямі, вчитися переконувати громадськість в користі бібліотечно-інформаційних ресурсів, послуг, форм бібліографічного обслуговування при високій якості і безоплатності даного сервісу.

Сьогодні є важливим створення привабливого образу бібліотеки, закладу, який економить час користувачів, полегшує їх інтелектуальну працю, робить життя якіснішим, надаючи можливості для особистого розвитку.

У 2012 році серед публічних бібліотек Харківської області планується провести конкурс на кращу презентацію бібліотеки. Розроблені в рамках конкурсу презентації, будуть мати рекламний ефект: їх можна буде використовувати при проведенні днів відкритих дверей, відзначення ювілеїв, відкритті виставок, фестивалів та т.п.

З метою активного впровадження в практику роботи бібліотек області форм PR та іміджевої реклами Харківська обласна універсальна наукова бібліотека планує розміщувати найбільш цікаві матеріали з цієї теми на власному сайті.

## **СТВОРЕННЯ ЕФЕКТИВНИХ ПРЕЗЕНТАЦІЙ**

Презентація (від англ. Presentation) - спосіб наочного подання інформації з використанням аудіовізуальних засобів.

Презентація являє собою поєднання комп'ютерної анімації, графіки, відео, музики та звукового ряду, які організовані в єдину систему. Як правило, презентація має сюжет, сценарій і структуру організовану для зручного сприйняття інформації.

Презентація зазвичай містить в собі текст, ілюстрації до нього і традиційно витримана в єдиному графічному стилі.

Предметом презентації може бути нова книга, журнал, телепрограма, автомобіль, рок-група, ідея, лекційний курс, організаційна структура, ефективна технологія і т.д.

Проведення презентації включає декілька етапів:

1. Визначення мети (або цілей). Це може сприяти залученню нових користувачів та нових партнерів; формуванню іміджу в діловому середовищі, , поліпшенню відносин з громадою та представниками влади.

2. Генерування ідеї (основного задуму) презентації та її концепція; визначення місця і термінів проведення, складу учасників та запрошених.

3. Розробка сценарію (програми). Відкриває і веде програму ведучий, який повинен вміти добре говорити, мати хорошу дикцію і вміти вести себе публічно.

### **Розробка структури та визначення стилю презентації**

Продумайте основний зміст презентації. Структурувати презентацію можна в хронологічному порядку подій, що відбуваються, або за тематичними лініями, чи категоріями.

Добре спрацьовує прийом контрасту. Можна також порівняти між собою особливості та переваги, нове зі старим, переваги з недоліками, проблеми з рішеннями. Можна навіть скомбінувати різні елементи. Наприклад, в хронологічному порядку показати старі засоби роботи, а потім проілюструвати в порівнянні переваги та особливості нових.

## **Визначте стиль презентації. Що буде у вашій презентації?**

- *Привабливі візуальні засоби*: хороший образ коштує тисячі слів, особливо якщо він незвичайний і сучасний.
- *Цікава історія про інших людей:* людям подобаються історії про інших, особливо, якщо в них йдеться про те, як інша людина вирішила проблему або досягла слави й успіху.
- *Демонстрації:* вдало підібрані фотографії чи малюнки, які ілюструють різні твердження, надовго запам'ятаються аудиторії і вплинуть на неї сильніше, ніж просте пояснення цього твердження.
- *Заплановані питання:* підготуйте заздалегідь питання або спритні і дотепні відповіді, це може оживити аудиторію і утримати її інтерес.
- *Реальність*: історії з реального життя завжди сприймаються добре, тому що ілюструють практичне значення того, про що ви говорите і доводять вашу правоту.

## **Сплануйте форму і стиль презентації**

Сплануйте вашу презентацію по частинах. Складіть список всіх пунктів, які ви хочете охопити. Об'єднайте їх в розділи і розташуйте розділи в такому порядку, який найкраще відповідає вашим цілям. Почніть з найбільш важливих питань. Завжди пам'ятайте, чому слухачі хотіли б почути те, що ви скажете.

## **Викладіть зміст по порядку**

У вступі важливо створити правильний настрій у аудиторії. Зробіть вступ яскравим, відразу захоплюючи увагу аудиторії.

В основній частині потрібно викласти суть теми. Почати слід з основної ідеї, а вже потім можна уточнювати, доповнювати і аргументувати її.

Такий підхід робить презентацію масштабованою. Якщо несподівано час показу скоротиться, доповідь стане менш детальною, так як втратить частину аргументації і логічних побудов, але при цьому презентація збереже композиційну цілісність і все одно буде зрозуміла глядачам.

Закінчення презентації - важливий етап. Висновок повинен бути квінтесенцією презентації і відправною крапкою для подальшого інтересу глядачів відповідно до цілей. Тому потрібно коротко повторити основну думку презентації, ще раз перерахувати вирішальні докази і підказати глядачам, що вони можуть зробити самі.

Важливо, щоб структура презентації простежувалася на слайдах. Для цього служить нумерація слайдів, а також слайди-роздільники і слайди-заголовки розділів. Останні допомагають глядачам «не загубитися» в презентації.

#### **Загальні питання дизайну**

Тут багато що визначається художнім поглядом автора презентації, але все ж:

- Для оформлення слайдів заздалегідь підберіть контрастні колірні поєднання і суворо їх дотримуйтеся, тоді презентація буде виглядати охайно і не «розмиється» на проекторі;
- Врахуйте також, що в ясний сонячний день в яскраво освітленій кімнаті кольори вашої презентації будуть сильно спотворені; найменше постраждають слайди, виконані на світлому тлі, з контрастним темним текстом;

#### **Найперше питання: з чого почати?**

Вдало починати з тієї інформації, яка становить найбільшу цінність для слухача. Йому цікаво щось нове і корисне для себе, тому варто почати з чогось, значимого для аудиторії.

Слідуючи законам композиції, в структурі будь-якої презентації можна виділити три основні частини:

- 1. Вступ один-два титульних слайди, можна зробити слайд-зачіпку з цікавими фактами - 15-20% від загального обсягу презентації;
- 2. Основна частина 2-5 розділів 60-70% від загального обсягу презентації;
- 3. Висновок слайд з висновками з презентації, зазначенням джерел додаткової інформації та короткими відомостями про авторів - 15-20% від загального обсягу презентації.

Вступ необхідний для логічної і психологічної орієнтації аудиторії; основна частина містить суть теми; в укладанні підводяться підсумки, коротко повторюється

основна ідея теми і пропонуються варіанти рішення. Кожен розділ прийнято відокремлювати слайдом-роздільником.

Таким чином, для чіткої візуалізації структури презентації потрібно мати три види слайдів: титульний, внутрішній і роздільник.

Оптимізація змісту презентації:

Дослідження. Зберіть матеріал, який відноситься до обраної теми.

Розповідайте історію в логічній послідовності.

• Поставте завдання чітко і визначте його важливість.<br>
• Дослідження. Зберіть матеріал, який відноситься до розповідайте історію в логічній послідовності.<br>
• Тримайтеся ключових концепцій. Уникайте опису не Використовуйте Тримайтеся ключових концепцій. Уникайте опису непотрібних деталей.

 Використовуйте короткі речення: 10-20 слів у кожному реченні. Це те, як люди зазвичай говорять.

#### **Оптимізація наповнення слайдів**

#### **Текстовий зміст**

Існують різні думки про те, скільки тексту має бути на слайді. В одному випадку рекомендують: "На слайді не повинно бути більше одного рядка тексту!". В іншому пропонують залишати не більше 25-30 слів або 5 пунктів у списку.

Головний сенс оптимізації - скоротити все, що можна сказати словами, залишити тільки короткі тези. Пам'ятайте, що з екрану складно читати великі обсяги тексту. Краще поставити на слайд красиву картинку, що запам'ятовується, яка ілюструє думку автора.

#### **Графічне наповнення**

Презентацію потрібно активно візуалізувати, тобто перетворювати нудний текст в яскраві образи. Використовуйте малюнки, фотографії, схеми.

Цифрову інформацію дуже важливо вміти представити в правильному форматі. Дуже вдало, якщо вам вдасться показати статистику мовою графіків або діаграм.

#### **Кількість візуалізації**

Дослідження показали, що, якщо використовуються візуальні засоби, близько 40% людей швидше дозволять переконати себе з ними, ніж без них. Візуальні засоби допомагають розповісти те ж саме за більш короткий час. Хороші візуальні засоби стимулюють інтерес, сприяють розумінню, довірі і підкріплюють те, що було сказано.

Візуальний засіб схожий на білборд: на ньому рівно стільки інформації скільки людина може сприйняти, проїжджаючи повз зі швидкістю 90 км/г. Якщо вам потрібно передати більше інформації, створіть наступний візуальний засіб.

Використовуйте ділову графіку (схеми, діаграми, таблиці) якщо тематика презентації цього вимагає. Вони мають бути зрозумілими аудиторії і бути ілюстративними.

#### **Правила оформлення мультимедійних презентацій**

#### **Загальні вимоги**

Презентація повинна мати:

Стислий виклад матеріалу, максимальна інформативність тексту.

Відсутність нагромадження, чіткий порядок у всьому.

Наявність коротких та лаконічних заголовків, списків.

Важливу інформацію треба подавати великим та виділеним шрифтом.

Другорядну інформацію бажано розміщувати внизу слайда.

Кожному положенню (ідеї) треба відвести окремий абзац.

Головну ідею треба викласти в першому рядку абзацу.

Використовуйте табличні форми подання інформації (діаграми, схеми) для ілюстрації найважливіших фактів.

Пояснення треба розміщувати якнайближче до ілюстрацій, із якими вони мають з'являтися на екрані одночасно.

Інструкції до виконання завдань необхідно ретельно продумати щодо їх чіткості, лаконічності, однозначності.

Використовуйте емоційний фон (художня проза запам'ятовується краще, ніж спеціальні тексти, а вірші — краще, ніж проза).

Усю текстову інформацію потрібно ретельно перевірити на відсутність орфографічних, граматичних і стилістичних помилок.

#### **Оформлення слайдів**

#### **Стиль**

Слід дотримуватися єдиного стилю оформлення;

Можна вважати, що відсутність єдиного оформлення - теж певний стиль, але в будь-якому випадку потрібно уникати такого оформлення, яке буде відволікати від змісту презентації;

#### **Фон**

Для загального фону презентації бажано обирати світлі тони, емоційно наближені до її тематики. Якщо ваша презентація носить більш інформативний характер можна використовувати більш холодні кольори (синій, зелений), для психологічно забарвленої, напруженої презентації - тепліші; якщо немає необхідності викликати певне емоційне ставлення до сприймання презентації - слід обрати білий колір слайда.

#### **Використання кольору**

На одному слайді рекомендується використовувати не більше трьох кольорів: один для фону, один для заголовка, один для тексту.

Для фону і тексту потрібно використовувати контрастні кольори. Використання належного контрасту підвищує читабельність та покращує сприйняття ваших слайдів. Поганий контраст змушує глядачів напружувати зір, щоб прочитати текст слайдів. Він відволікає увагу глядачів від вас та від того, що ви говорите.

## **Анімаційні ефекти**

 Використовуйте можливості анімації для подання інформації на слайді тільки при обґрунтованій необхідності;

 Не зловживайте анімаційними ефектами, вони не повинні відволікати увагу від змісту презентації;

 Врахуйте, що в презентації, вміщеній в Інтернет і доступної для онлайнредагування, не збережуться анімаційні ефекти вашої вихідної презентації.

 Не автоматизуйте відтворення презентації: за винятком варіанта, коли передбачається некерований показ у вигляді слайд-шоу, перехід між слайдами повинен відбуватися тільки по кліках виступаючого.

## **Представлення інформації**

## **Зміст інформації**

 Розташовуйте мінімум тексту на слайді, щоб у глядачів була можливість прочитати все відразу, і знову слухати доповідача

 Використовуйте стільки тексту на слайді, скільки достатньо, щоб презентацію можна було читати без коментарів автора і при цьому розуміти її основну думку.

Використовуйте короткі слова і тези;

 Мінімізуйте кількість прийменників, прислівників, прикметників: ви можете сказати їх усно;

Робіть заголовки, що привертають увагу глядача

## **Розташування інформації на слайді**

 Переважно розташовуйте інформацію горизонтально: виключення можливе лише для художньо оформленого девізу;

Найбільш важливу інформацію слід розташовувати в центрі екрану;

 Якщо на слайді є картинка з пояснювальним написом, то напис повинен бути розміщений під картинкою.

## **Шрифти**

 Шрифт всіх заголовків повинен бути єдиним: якщо не вистачає місця слід скоротити заголовок, якщо все одно немає місця - розбити слайд на дві частини;

 Використовуйте розмір шрифтів для заголовка - не менше 30, для інформації - не менше 28. Це мінімально допустимі розміри.

Врахуйте, що шрифти Arial, Verdana легше читати з великої відстані;

Не можна змішувати різні типи шрифтів в одній презентації;

 Для виділення можна використовувати жирний шрифт, курсив (підкреслення не рекомендується, тому що асоціюється з гіперпосиланням);

 Не можна зловживати великими літерами: вони читаються гіршу маленьких.

#### **Графіка**

Слід використовувати чіткі кольорові зображення з гарною якістю;

 Фотографічні зображення (у форматі. Jpg) слід заздалегідь обробити в будьякому графічному редакторі (наприклад, Microsoft Office Picture Manager) для зменшення розміру файлу. Якщо такої можливості немає, використовуйте опцію стиснення малюнків панелі Настройка зображення.

#### **Способи виділення інформації**

Можна використовувати:

Рамки, межі, заливку;

Різні кольори шрифтів, штрихування, стрілки;

 Малюнки, діаграми, таблиці, схеми для ілюстрації найбільш важливих фактів;

## **ЯК СТВОРИТИ ПРЕЗЕНТАЦІЮ В MICROSOFT POWERPOINT**

Microsoft PowerPoint - програма з пакету Microsoft Office, яка дозволяє створювати слайди (кадри) і об'єднувати їх в презентації. На слайдах можна розміщувати все - від тексту до відео. Ці об'єкти можна змусити рухатися, видавати звуки, з'являтися і зникати, розчиняючись подібно туману. Слайди, об'єднані спільною темою та стилем, і становитимуть презентацію.

Відкрити до програми Microsoft PowerPoint можна через меню «Пуск» - «Всі програми» - «Microsoft Office» - «Microsoft PowerPoint 2010».

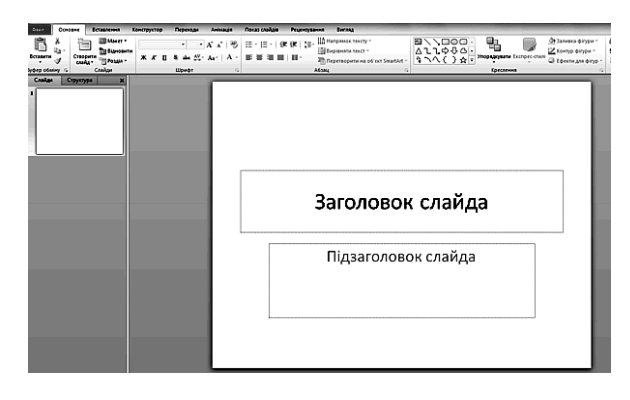

Програма автоматично створить перший титульний слайд і запропонує вам ввести в нього заголовок і підзаголовок презентації. Для цього клацніть мишею у відповідних полях і введіть текст.

Для створення наступного слайду клацніть по кнопці «Створити слайд» і виберіть потрібний вам вид слайда. Новий слайд одразу з'явиться в списку ліворуч і

перед вашими очима.

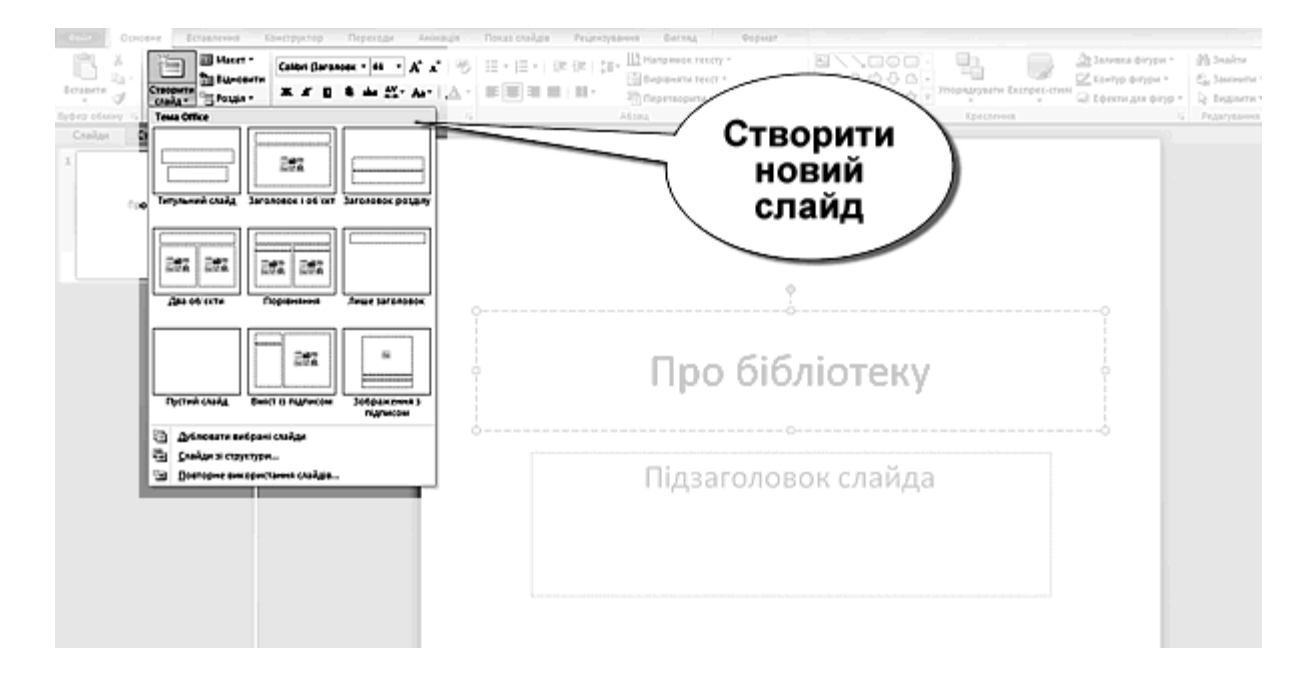

У слайди можна вставляти не лише текст, але й зображення, кліпи, таблиці і діаграми. Для цього достатньо лише клікнути по іконці потрібного об'єкта на слайді, відкрити папку з картинкою або таблицею і двічі кликнути по ній лівою кнопкою мишки.

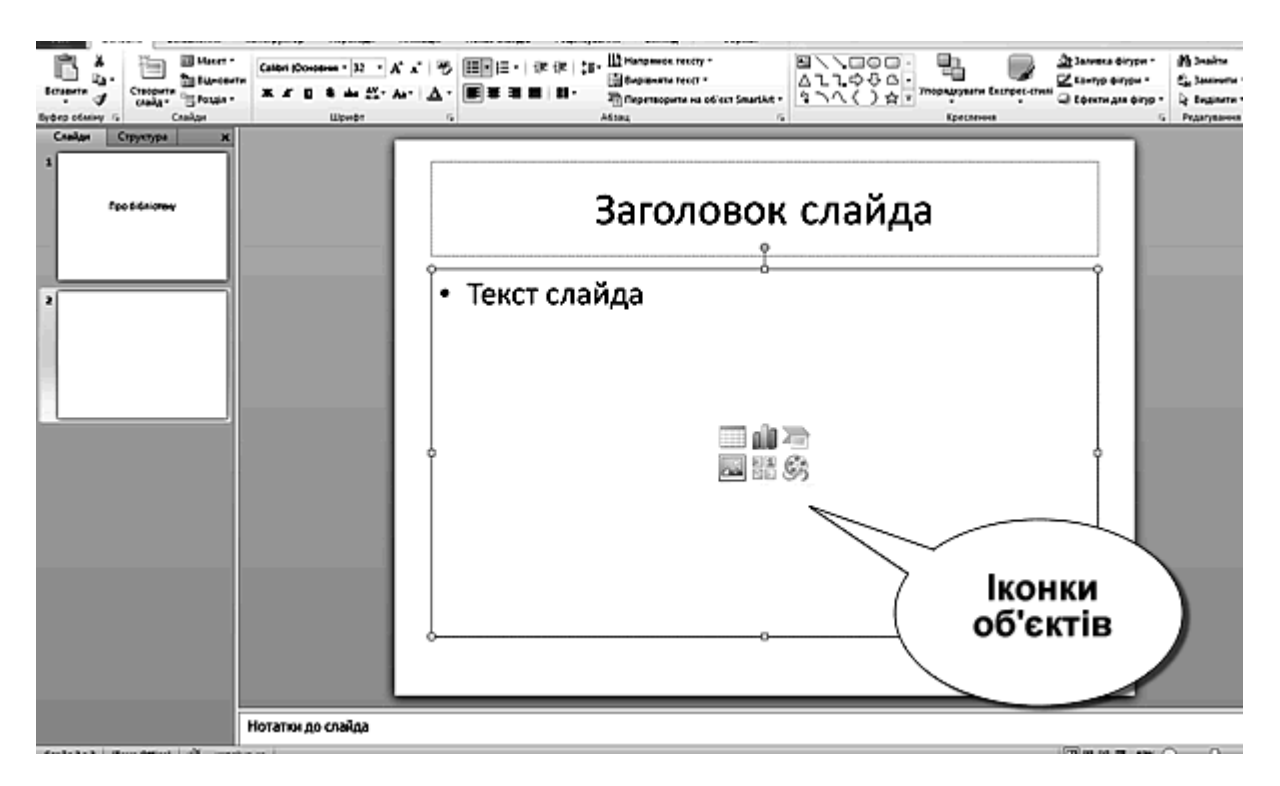

**Особливості вставлення фото в презентації**

Іноді вам буде просто необхідно зменшити розмір вашого малюнка чи фотографії, зробити обтинання невдалих знімків. В цьому вам допоможе програма Microsoft Office Picture Manager.

Microsoft Office Picture Manager надає досить широкі можливості в роботі з зображеннями, принадність цього диспетчера малюнків полягає в тому, що він дуже легкий в освоєнні, і навчитися оптимізувати зображення з його допомогою зовсім нескладно:

### **І. Запуск програми Microsoft Office Picture Manager**.

Запустити Microsoft Office Picture Manager можна так: у програмі «Засіб перегляду фотографій» у меню «Відкрити» треба вибрати пункт «Microsoft Office 2010».

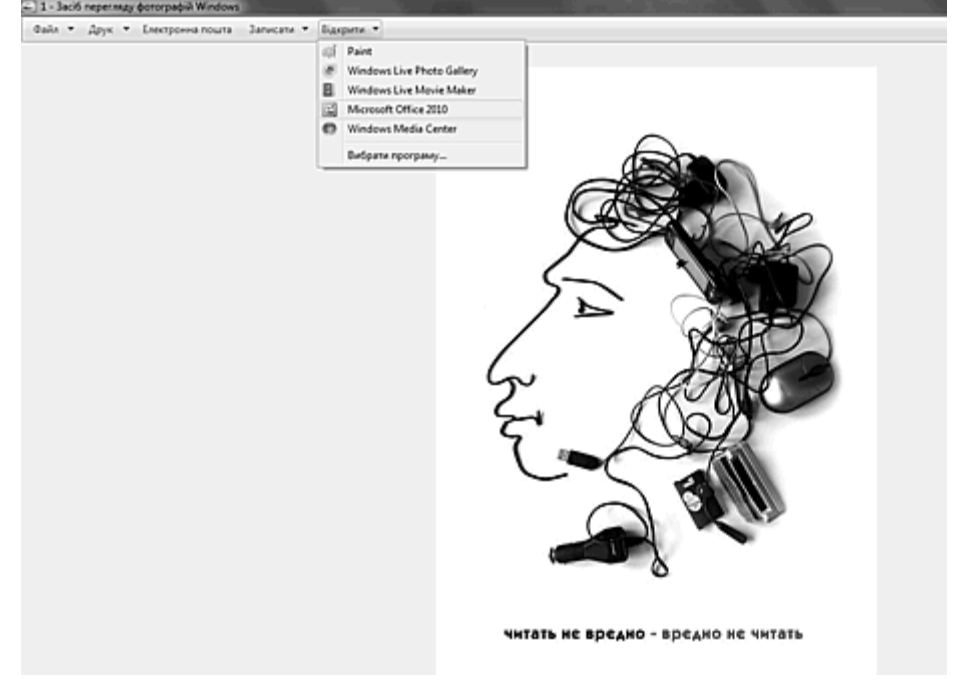

На екрані монітора майже зовсім нічого не зміниться, але назва програми у лівому куту буде «Microsoft Office 2010» - Ви відкрили малюнок чи фотографію у програмі «Microsoft Office 2010».

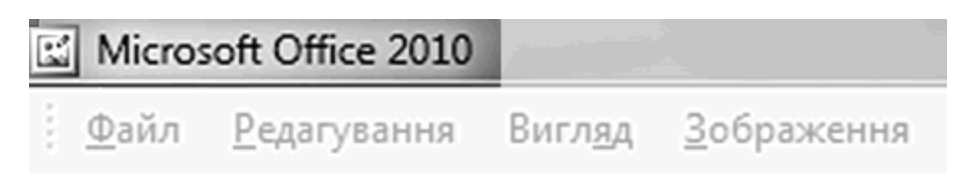

Більш простіший спосіб: обрати необхідну фотографію і двічі клікнути по ній ліво кнопкою миші.

#### **II. Обтинання малюнка.**

Обтинання малюнка дозволяє видалити непотрібні частини зображення. Для цього потрібно виконати наступні дії:

1. Видкрити малюнок чи фотографію у програмі «Microsoft Office 2010» (Див І. Запуск програми Microsoft Office Picture Manager.)

## 2. Вибрати «Зображення» - «Обтинання»

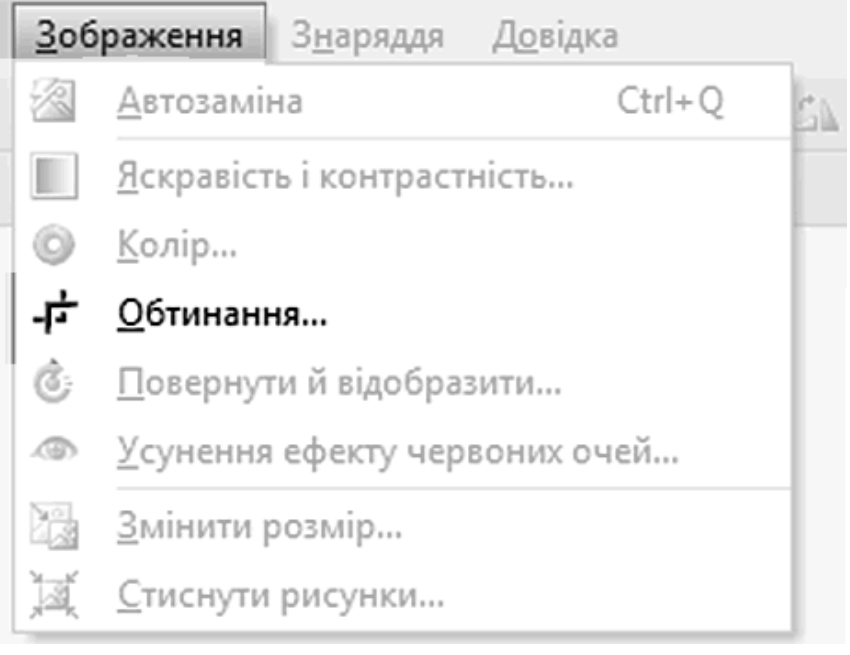

## 3. Перетягуючи обрізні мітки, задати необхідний розмір малюнку:

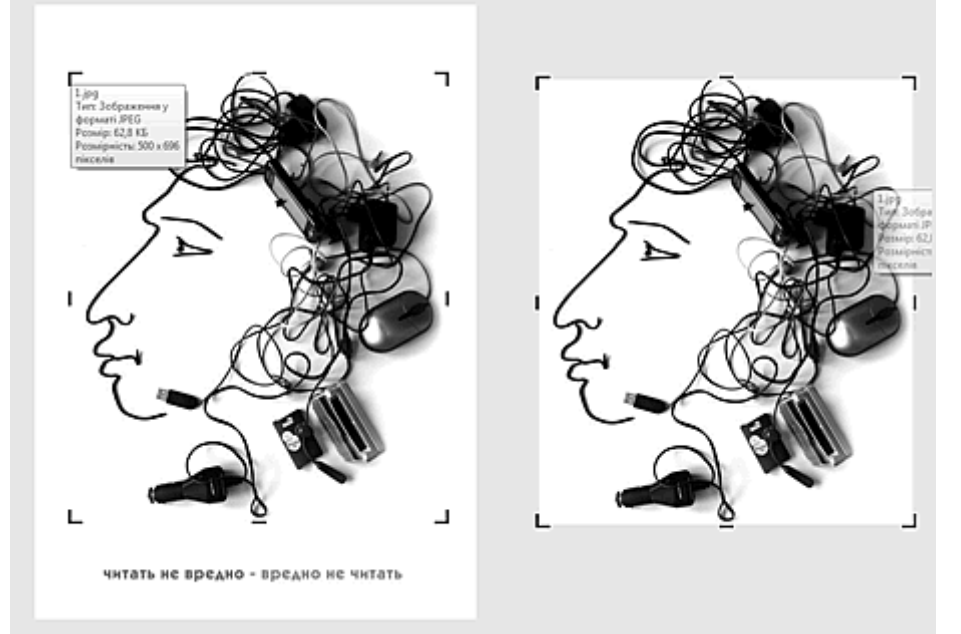

4. Щоб обрізати малюнок, не забудьте натиснути кнопку ОК.

Щоб скасувати зміни, скористайтеся командою *Скасувати* обрізку в меню *Редагування*.

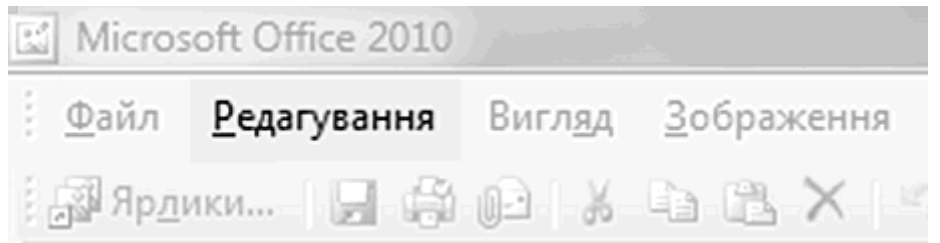

## **Пам'ятайте, що поки Ви не зберегли зміни, можна повернутися до початкового варіанту**.

Можна обрізати тільки одну сторону малюнка, для цього потрібно перетягнути до центру маркер, розташований в середині відповідної сторони. Щоб зберегти пропорції малюнка при обрізанні, потрібно або утримувати клавішу SHIFT при перетягуванні маркера.

## **III. Стискання малюнка.**

Цей засіб дозволяє зменшити його перед розміщенням на веб-сторінці, презентації, в електронній пошті тощо.

Для цього потрібно виконати наступні дії:

1. Відкрити малюнок чи фотографію у програмі «Microsoft Office 2010» (Див І. Запуск програми Microsoft Office Picture Manager.)

2. Вибрати «Зображення» - «Стиснути рисунки»

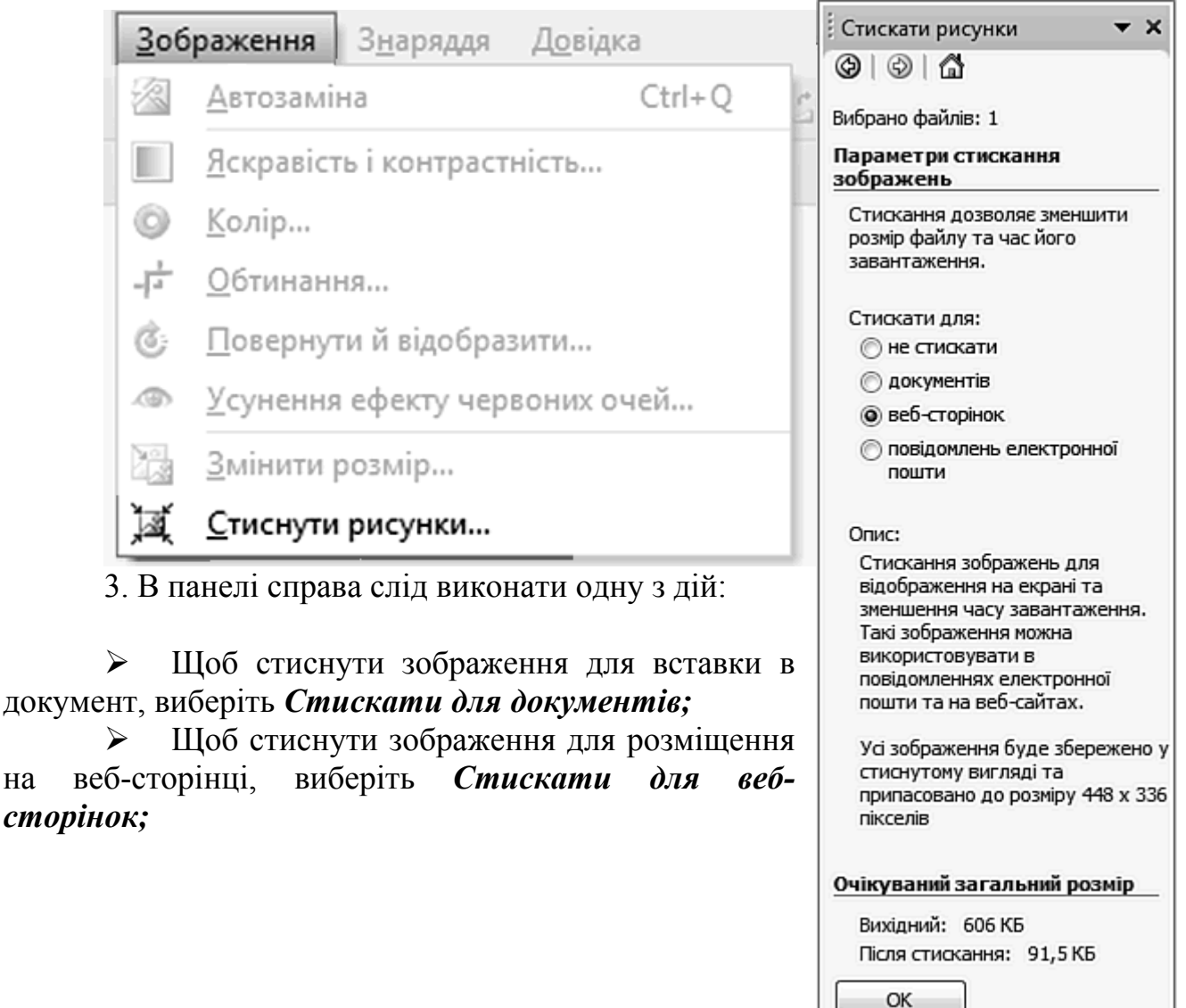

12

 Щоб стиснути зображення для відправки в електронних повідомленнях, виберіть *Стискати для повідомлень електронної пошти***.** 

*Опис* — це коротка довідка про дії. *Очікувальний загальний розмір* надає прогноз розмірів Вашого малюнку після змін.

Якщо все параметри Вас влаштовують, нажміть ОК.

## **IV. Збереження змін.**

Picture Manager дозволяє зберігати копію зображення або замінити оригінал зміненої версії. Для цього призначені наступні команди:

*Зберегти* - замінює вихідний малюнок зміненим;

*Зберігати як* - зберігає змінений малюнок в новому файлі;

#### **Важливо пам'ятати!**

Не забувайте зберігати зроблені зміни під новим ім'ям, інакше ви можете втратити оригінал малюнка чи фотографії.

Рисунки або фотографії, які були змінені, неможливо збільшувати у розмірі — вони становляться неякісними і це погано впливає на публікацію!

## **V. Вихід із програми Microsoft Office Picture Manager.**

Після того, як були зроблені всі необхідні перетворення зображень, програму треба закрити. Для цього наводимо мишку на кнопку «Закрити» у вікні програми Microsoft Office Picture Manager і на запит про збереження змін відповісти **«Не зберігати» :** 

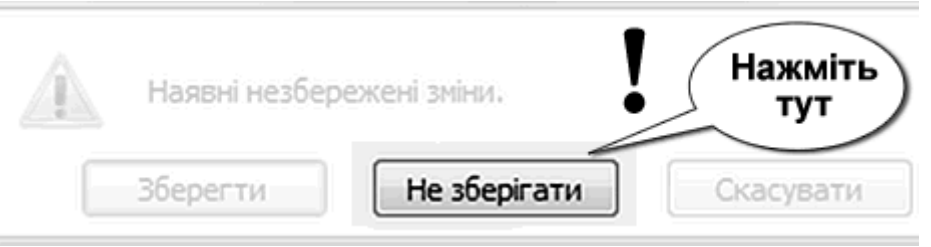

## **РОБОТА З ТЕКСТОМ В MICROSOFT POWERPOINT**

Всі об'єкти на слайді (текст, зображення і т.п.) поміщені у спеціальні рамки. Для зміни розміру, кольору, накреслення шрифту та інших опцій тексту просто клікніть по рамці з потрібним текстом і виберіть потрібні настройки на панелі інструментів «Шрифт» Microsoft PowerPoint. Вона нічим не відрізняється від такої в Microsoft Word.

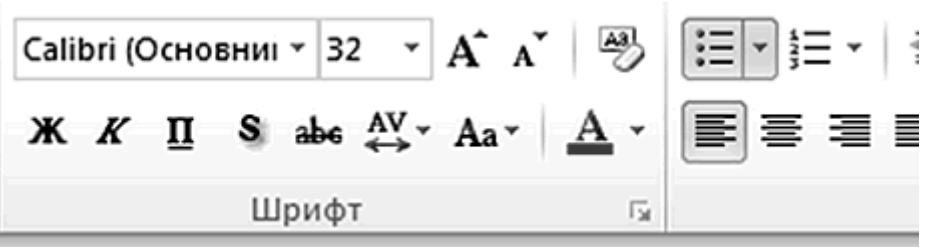

Текст в рамках може бути вирівняний по вертикалі по верхній або нижній межі, а також по центру. Відповідні опції з'являються при натисненні на кнопку вертикального вирівнювання.

Microsoft PowerPoint дозволяє вставляти в слайди різні фігури: лінії, стрілки, блок-схеми, виноски і т.п. Клацніть по відповідній кнопці, і ви побачите список фігур, подібний програмі Microsoft Word.

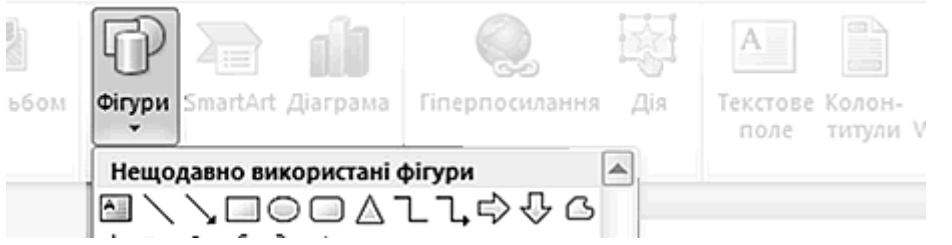

Після того, як ви створили необхідні слайди, вставили в них текст, зображення та інші об'єкти, можна перейди до колірного оформлення та наведення лоску. У цьому вам допоможе розділ «Конструктор».

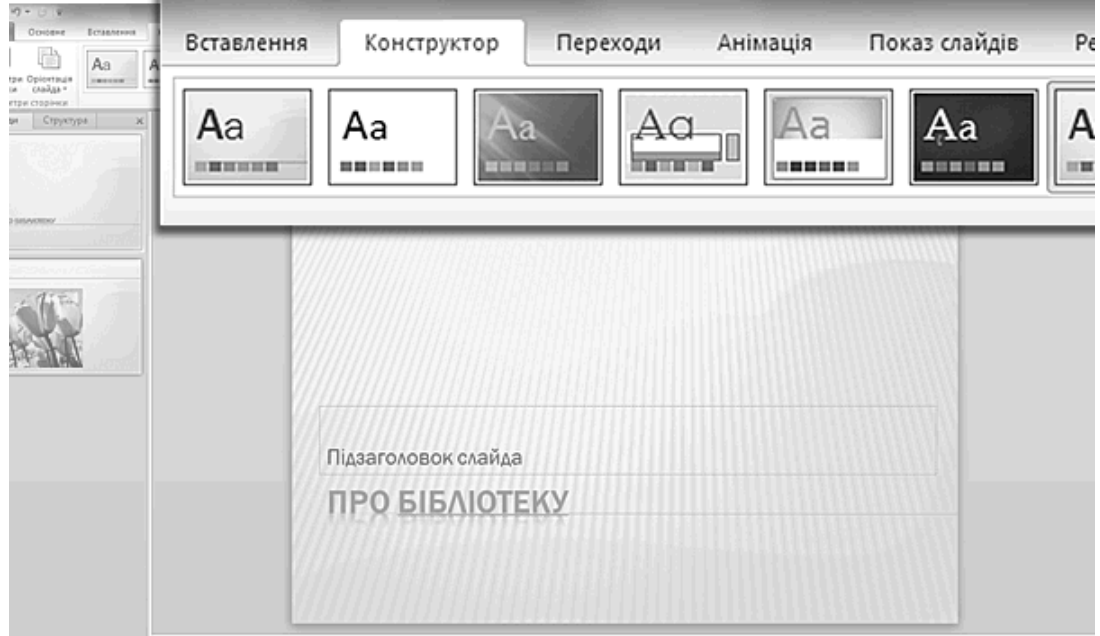

Виберіть у списку ліворуч перший слайд і, перейшовши в даний розділ, визначитеся з темою оформлення презентації. Переважно поставити одну тему для всіх слайдів, хоча, звичайно, не забороняється прикрасити кожен слайд у свої кольори. Кольорове оформлення обраної теми змінюйте за допомогою кнопки «Кольори», а накреслення тексту - «Шрифти».

#### **Анімаційні ефекти**

Microsoft PowerPoint дозволяє створювати не тільки стильні слайди, але й додавати до презентації анімаційні ефекти. Всі вони зібрані в розділі «Анімація».

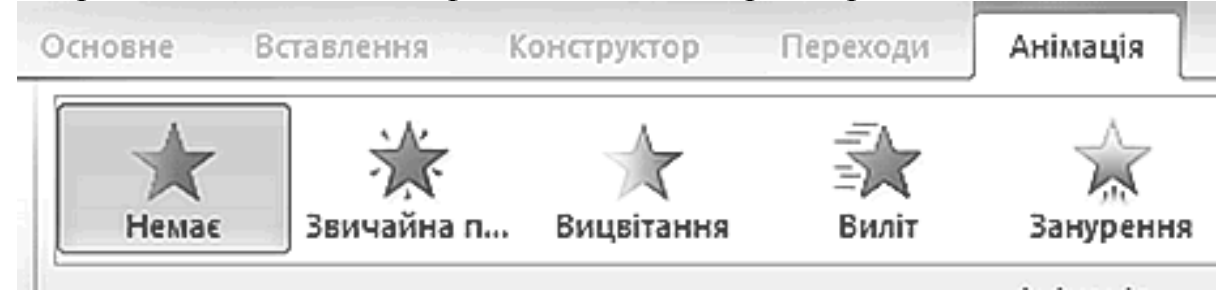

Задайте ефекти, які будуть показані при появі слайду на екрані. Наприклад, слайд може випливати зліва або зверху, з'являтися драбинкою або збиратися подібно мозаїці.

Також можете задати звук, який буде відтворюватися при появі слайду, в поле «Звук переходу». Не забудьте вказати швидкість переходу в однойменному полі: швидко, середньо або повільно. Один слайд може змінюватися іншим по клацанню мишею або після закінчення певного часу. Дані настройки задаються тут же в розділі «Анімація» - «Зміна слайда».

Для застосування обраних ефектів до всіх слайдів презентації натисніть кнопку «Застосувати до всіх».

Крім ефектів, що застосовуються до слайду цілком, Microsoft PowerPoint дозволяє задати анімацію для окремих об'єктів одного слайда: тексту, зображень та т.п. Для цього виділіть потрібний об'єкт і клацніть кнопку «Настройка анімації». У правій частині вікна Microsoft PowerPoint з'явиться віконце з настройками ефектів для виділеного об'єкта. Натисніть «Додати ефект» та обирайте анімацію за смаком. У полях нижче задайте для неї початок (по клацанню, за часом і т.п.), напрям і швидкість.

Всі ефекти для об'єктів на слайді відображаються в списку. Натиснувши на будь-якому з них правою кнопкою миші і натиснувши "Параметри ефектів» ви отримаєте віконце з додатковими настройками. Для кожного ефекту опції, доступні в цьому віконці, будуть відрізнятися.

#### **Показ презентації**

Завершивши налаштування анімації, перейдіть в розділ «Показ слайдів» і натисніть кнопку «Настройка демонстрації», щоб відкоригувати параметри показу презентації глядачам. Тут ви можете вказати номери слайдів для показу (поле «Слайди»), налаштувати параметри переходу від одного слайда до іншого (поле «Зміна слайдів»), відключити анімаційні ефекти (поле «Параметри показу») і т.п.

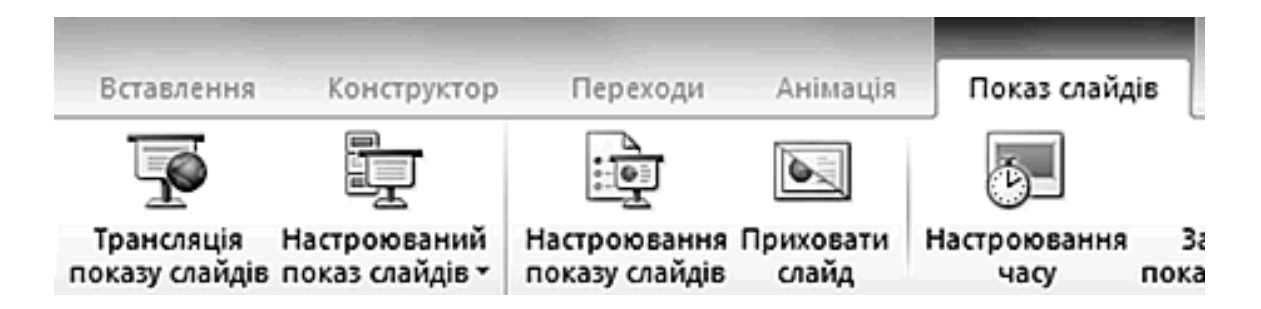

Рекомендується використовувати зміну слайдів за часом і показ слайдів, керований доповідачем. Щоб переглянути презентацію з усіма спецефектами і звуками натисніть кнопку «З початку».

Після завершення роботи з настройками, збережіть презентацію у придатному для перегляду вигляді. Для цього натисніть на головну кнопку Microsoft PowerPoint і оберіть "Зберегти як» - «Демонстрація PowerPoint». Якщо ви хочете просто зберегти презентацію як чернетку або мати можливість редагувати її надалі, вибирайте пункт «Презентація PowerPoint». Щоб відкривати файл презентації в Microsoft PowerPoint 2007 і попередніх версіях, виберіть «Презентація PowerPoint 97-2003».

# **РЕКОМЕНДОВАНІ САЙТИ**

1. Создание эффективных презентацій <http://www.scribd.com/doc/7897>

2. Створення простої презентації в PowerPoint 2007 [http://office.microsoft.com/uk](http://office.microsoft.com/uk-ua/powerpoint-help/HA010194282.aspx)[ua/powerpoint-help/HA010194282.aspx](http://office.microsoft.com/uk-ua/powerpoint-help/HA010194282.aspx)

3. Системи створення презентацій [http://firstedu.org.ua/index.php?option=com\\_content&view=article&id=70:---power](http://firstedu.org.ua/index.php?option=com_content&view=article&id=70:---power-point&catid=14:inform&Itemid=23)[point&catid=14:inform&Itemid=23](http://firstedu.org.ua/index.php?option=com_content&view=article&id=70:---power-point&catid=14:inform&Itemid=23)

4. Створення презентацій в Office PowerPoint. [http://usufit.org.ua/student/ekoninform/lab19\\_0/2.htm](http://usufit.org.ua/student/ekoninform/lab19_0/2.htm)

5. Правила створення презентацій (Power Point) [http://escuela.ucoz.ua/news/pravila\\_stvorennja\\_prezentacij\\_power\\_point/2011-02-22-27](http://escuela.ucoz.ua/news/pravila_stvorennja_prezentacij_power_point/2011-02-22-27)

6. Створення презентацій в Power Point Microsoft Office 2003 <http://www.crealib.org.ua/forum/44-70-1>

7. Створення нової презентації PowerPoint 200 [http://school19.poltava.ua/fizinfo/inform/36\\_Part\\_2-5-from\\_r.pdf](http://school19.poltava.ua/fizinfo/inform/36_Part_2-5-from_r.pdf)

8. Теоретичні відомості про PowerPoint

http://ubgd.lviv.ua/moodle/pluginfile.php/956/mod\_resource/content/0/mat/teorpoint.htm

9. Создание слайдов и новой презентации Обучение в интернет [http://www.lessons-tva.info/edu/e-inf2/m2t3\\_2.html](http://www.lessons-tva.info/edu/e-inf2/m2t3_2.html)

10. Алексей Каптерев: "Успешная презентация с использованием PowerPoint" [http://ps.1september.ru/view\\_article.php?ID=201002011](http://ps.1september.ru/view_article.php?ID=201002011)

11. А. Каптерев. Презентация о презентациях «Смерть через PowerPoint» <http://www.finec.ru/files/doc/posobiya/kachestvo/death-by-powerpoint-rus1140.pdf>

12. Как составить план презентации [http://www.kakprosto.ru/kak-81718-kak](http://www.kakprosto.ru/kak-81718-kak-sostavit-plan-prezentacii)[sostavit-plan-prezentacii](http://www.kakprosto.ru/kak-81718-kak-sostavit-plan-prezentacii)

13. Как сделать отличную презентацию? http://www.myrmex.ru/articles/presentation/

14. Короповская Вера Павловна Создание эффективных презентацій <http://www.scribd.com/doc/7897>